## **Sådan logger du ind på hjemmesiden for at finde præsentationer (password beskyttet)**

Klik på 'LOG IN' på Energiforumdanmark.dk og anvend:

**Brugernavn:** *dit brugernavn (som du fik oplyst ved registrering)*

**Password:** *dit password (det du selv har lavet, eller det du fik oplyst ved registrering)*

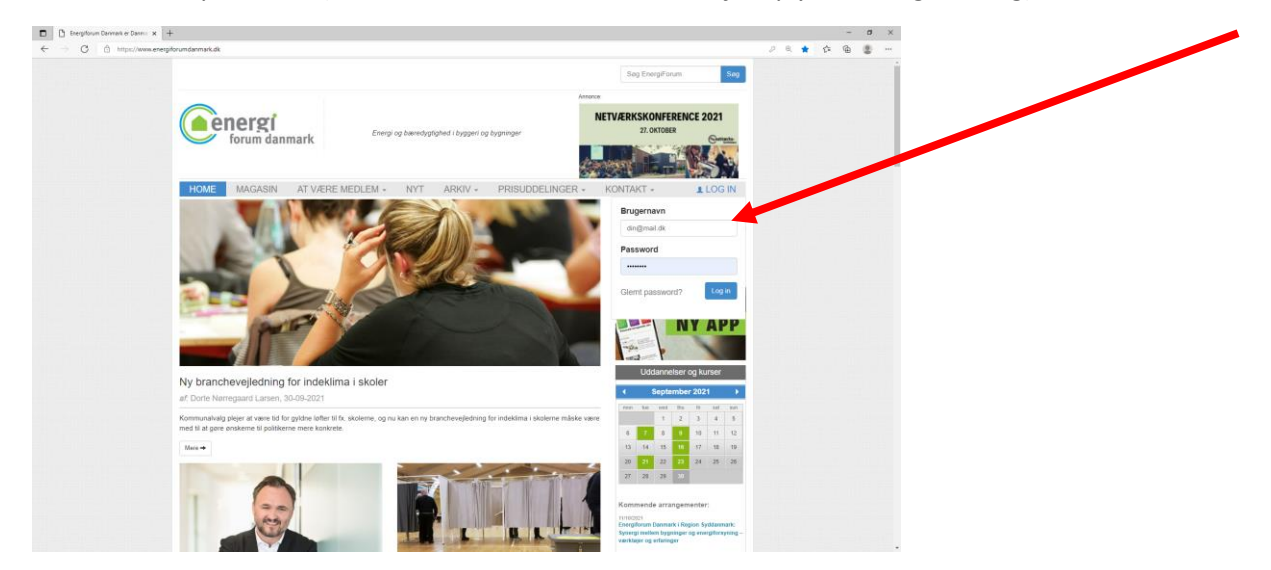

Når du er logget ind, skal du klikke på den lille pil, der står lige efter dit navn (se blå pil), hvor der før stod login – her kommer en menu frem, hvor du kan vælge "internt" (grøn pil)

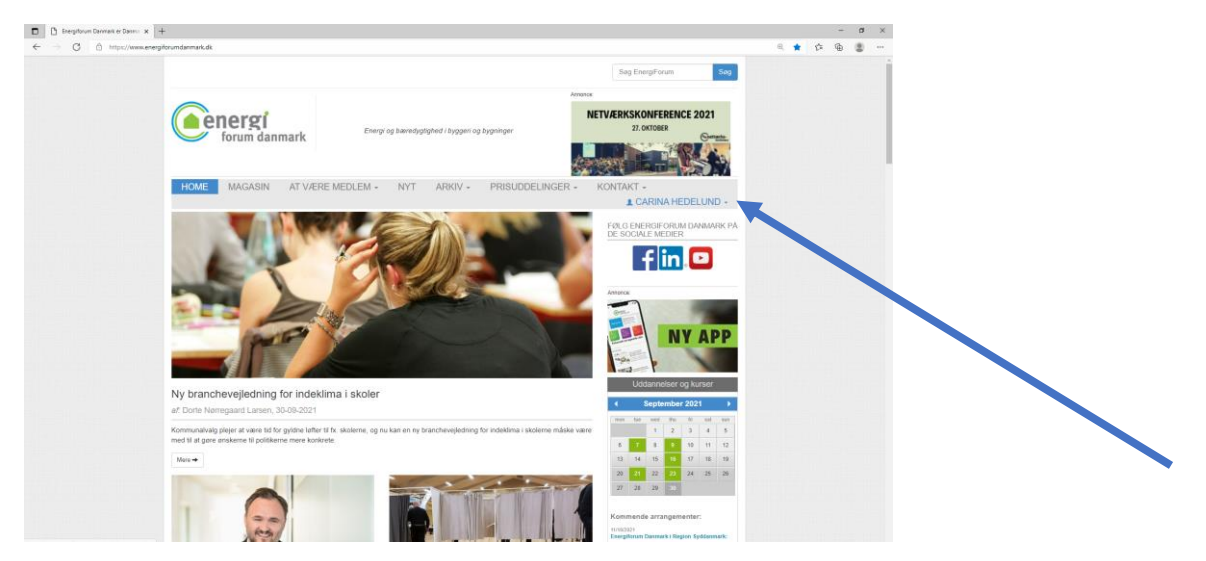

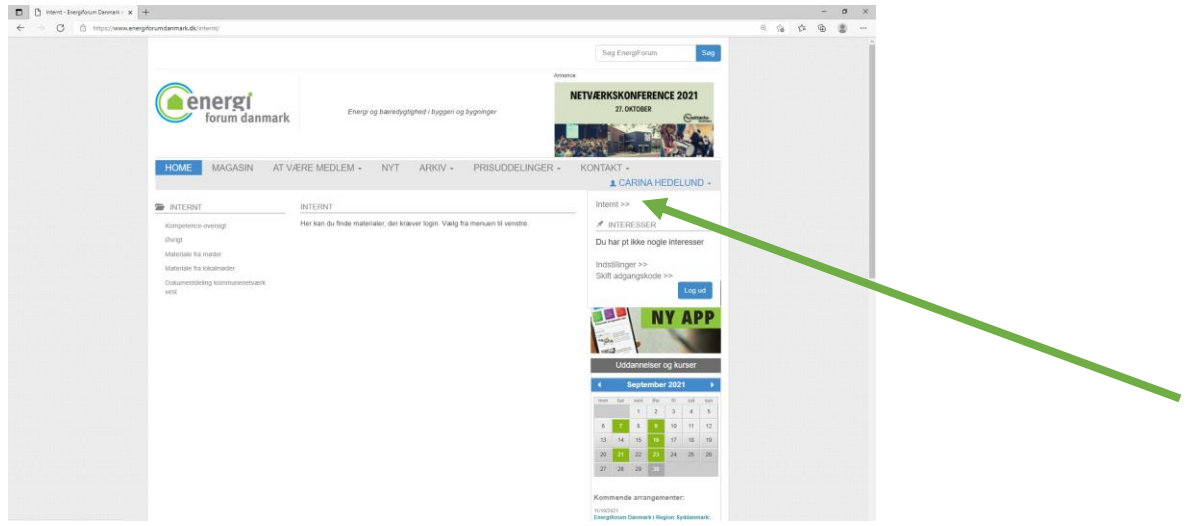

Herefter kan du i venstre side vælge fx 'Materiale fra møder' (orange pil)

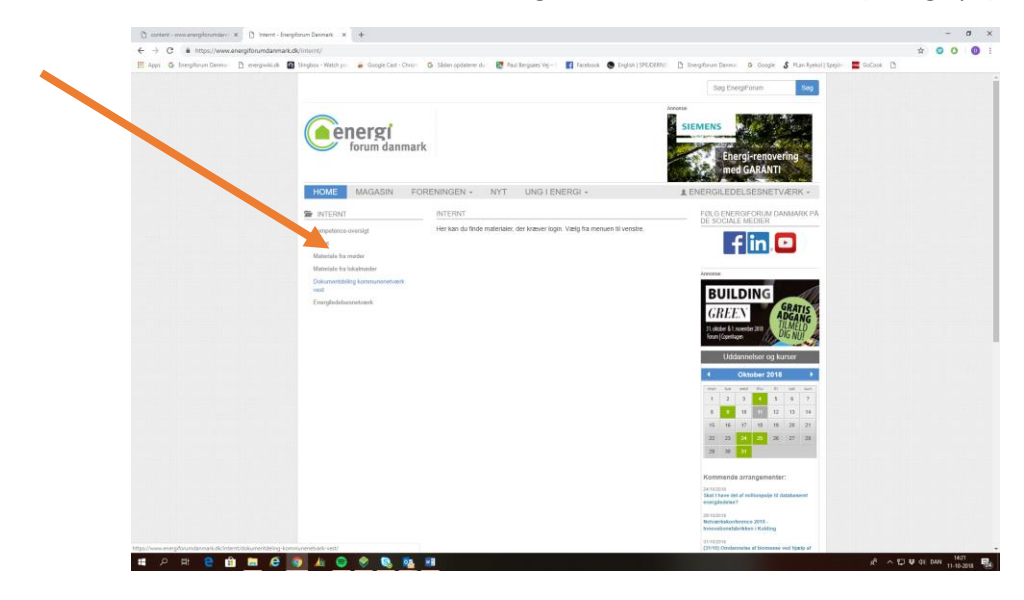

Så kommer du ind på siden, hvor du finder dokumenter fra vores møder og arrangementer.

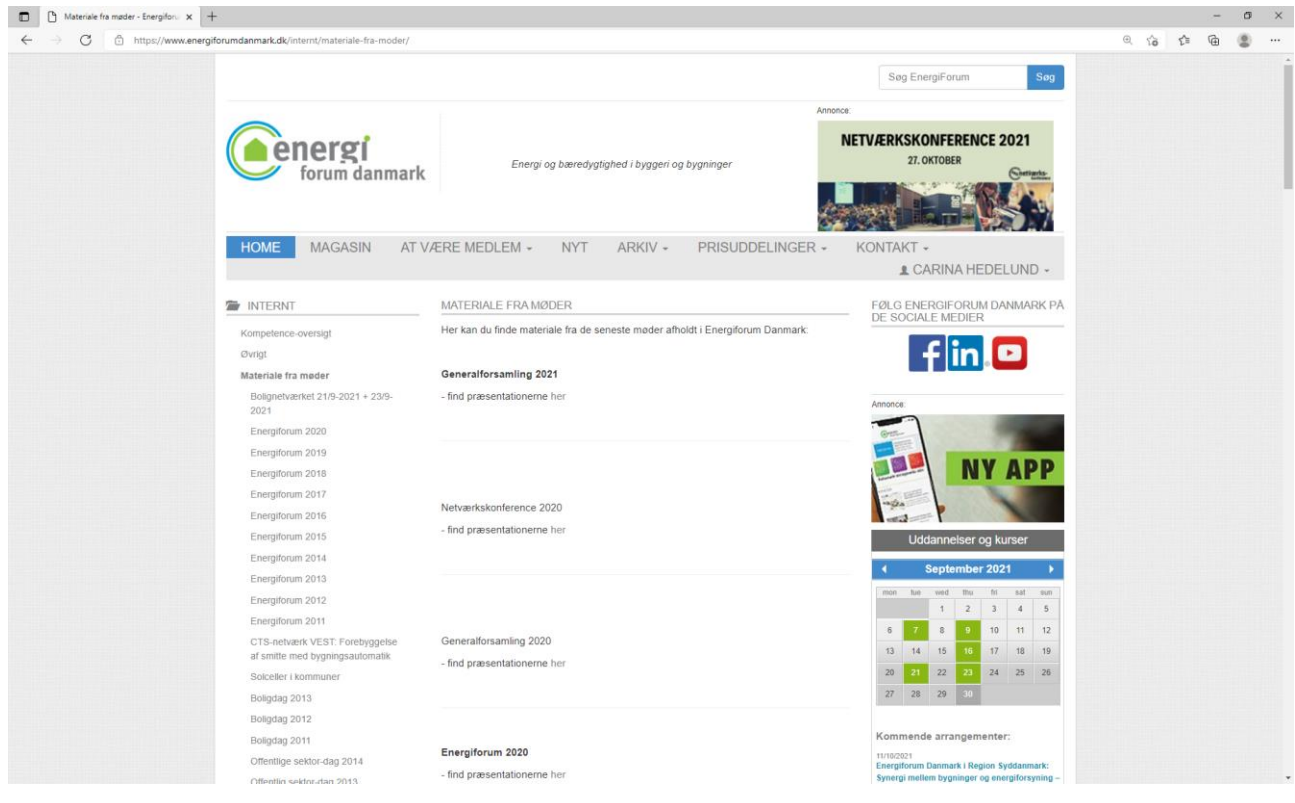